## **WyoVita (Faculty 180) Tip Sheet**

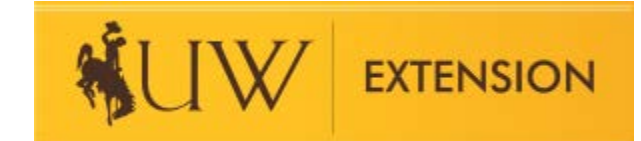

## **How to Enter Educational Materials and Popular Press Activities** (April 2020)

**TIP:** If you are on ET&P, peer reviewed publications should be entered under Scholarly Contributions and Creative Productions, not UW Extension – Educational Materials/Popular Press Activities.

Educational Materials/Popular Press Activities includes the items listed in the gray box below. Once you've selected the "Method" the other information fields are the same. All of the fields in Educational Materials/Popular Press Activities are required.

To capture programming in the calendar year, select J Term as the start semester and Fall as the end semester. Select the appropriate year.

Most of your indirect contacts will be reported in this section under Distribution/Number Reached. Please remember, if you are reporting a newspaper column, radio broadcast, or TV production use 25- 30% of the potential audience. If you have actual numbers for other categories, please use those.

# University of Wyoming > Activity Input > **Activity Input**

UW Extension - Educational Materials Developed/Popular Press Activities

If you are reporting a newspaper column, radio broadcast, or TV production please use 25 to 30% of the potential audience. Use the a

\* Indicates required field

### A Input Form

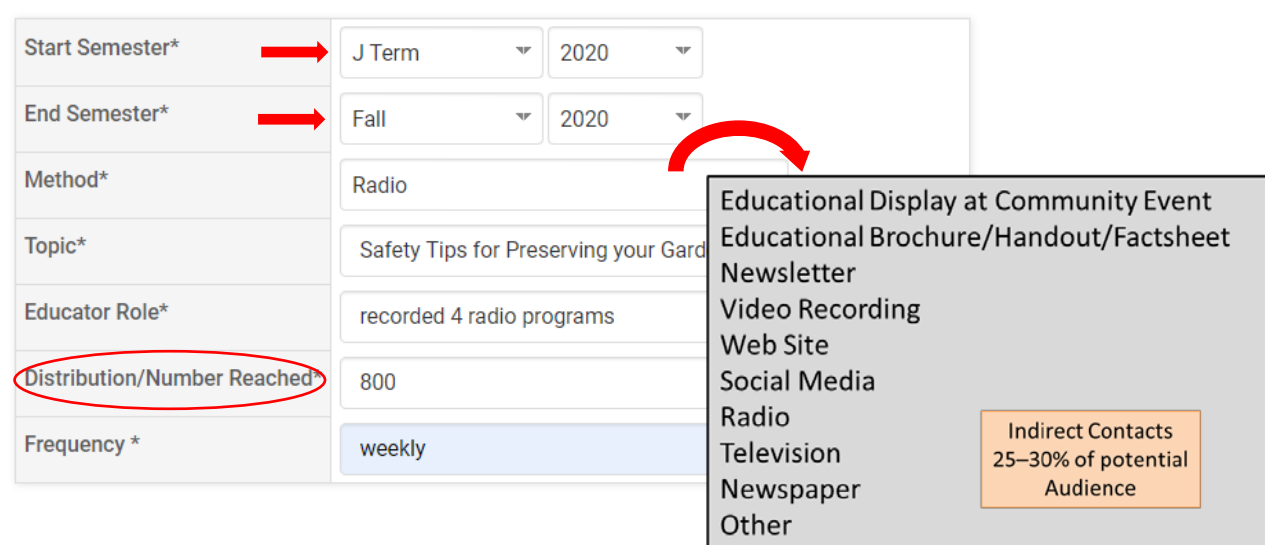

It is not necessary to enter each popular press activity separately. Combine them and report similar educational topics in one entry. Include the number of programs in Educator Role. Notice the example in the screen shot above included 4 radio programs.

Use the attachments field to upload documents which reflect your best work in educational materials and popular press activities. It is not necessary to include everything. Be selective and choose examples you feel best highlight your work. Examples include a URL to an educational video you created, selected newspaper columns, factsheet, etc. Remember to save your entry.

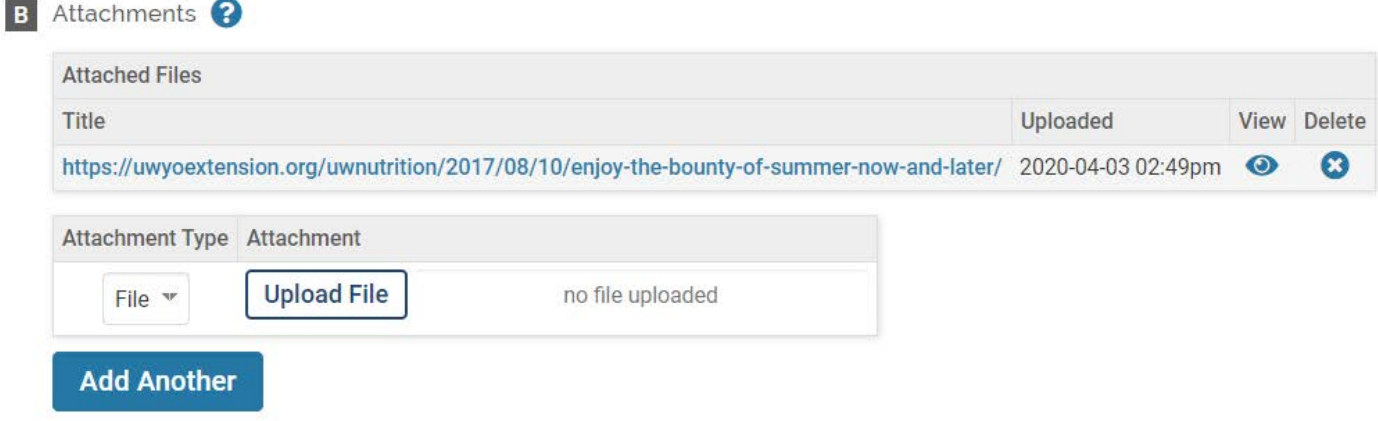

Once you have uploaded an attachment and saved the entry, the font color changes making it easy for you and your supervisor to see which entries have attachments.

If you are reporting a newspaper column, radio broadcast, or TV production please use 25 to 30% of the potential audience. Use the actu

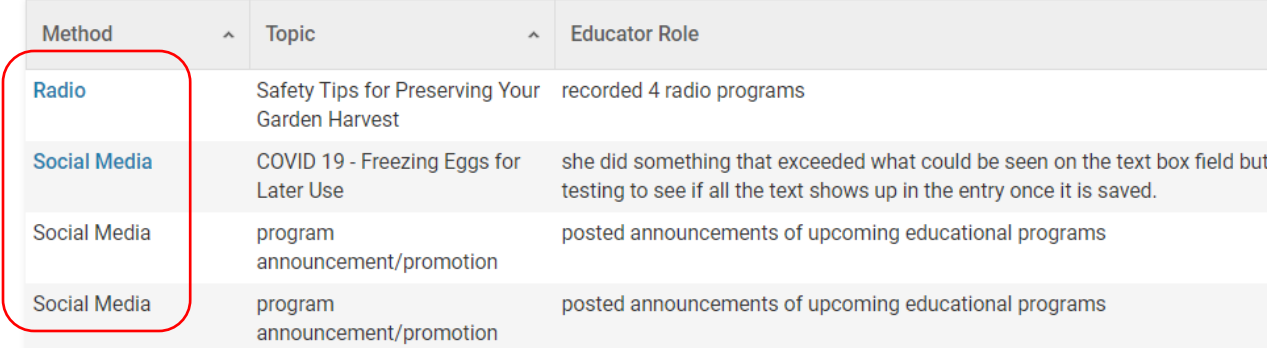

#### **Save Your Entry:**

The system does not automatically save your entries. Please save often. There are several options to save your entry:

- Save
- Save and Add Another (returns you to the same section)
- Save and Go Back (returns you to the list of sections)

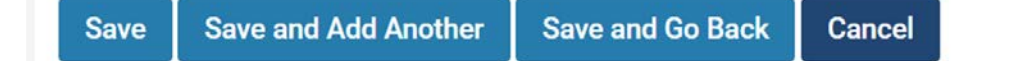

If you have additional questions about how to enter information in UW Extension – Educational Materials Developed/Popular Press Activities in WyoVita, please contact Kim Reaman at [kreaman@uwyo.edu.](mailto:kreaman@uwyo.edu)